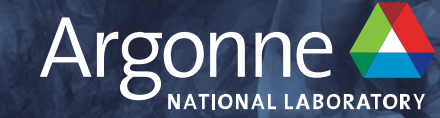

# **MPI on Aurora and Sunspot: Examples and Best Practices**

**Vitali Morozov (morozov@anl.gov) Performance Engineering Team August 30, 2023 ALCF Webinar Series, Argonne National Laboratory**

#### *How to Get Started*

morozov@uan-0002:~> module restore Running "module reset". Resetting modules to system default. The following \$MODULEPATH directories have been removed: None morozov@uan-0002:~> module list Currently Loaded Modules: 1) gcc/11.2.0 3) intel\_compute\_runtime/release/agama-devel-551 5) libfabric/1.15.2.0 7) cray-libpals/1.2.12 9) append-deps/default 2) mpich/51.2/icc-all-pmix-gpu 4) oneapi/eng-compiler/2022.12.30.003  $6)$  cray-pals/1.2.12 8) prepend-deps/default ייטו״טבטע<del>ש</del>טווו−שטשב morozov@uan-0002:~> mpi mpichversion mpicxx mpicc mpiexec mpif77 mpif90 mpifort mpirun mpivars  $mpi$ c $++$ morozov@uan-0002:~> mpicc -V Intel(R) oneAPI DPC++/C++ Compiler for applications running on Intel(R) 64, Version dev.x.0 Mainline Build 20230131 Copyright (C) 1985-2023 Intel Corporation. All rights reserved. /usr/bin/ld: /usr/lib/../lib64/crt1.o: in function `\_start': /home/abuild/rpmbuild/BUILD/glibc-2.31/csu/../sysdeps/x86\_64/start.S:104: undefined reference to `main' icx: error: linker command failed with exit code 1 (use -v to see invocation) morozov@uan-0002:~> mpif90 -V Intel(R) Fortran Compiler for applications running on Intel(R) 64, Version dev.x.0 Mainline Build 20230131 Copyright (C) 1985-2023 Intel Corporation. All rights reserved. GNU ld (GNU Binutils; SUSE Linux Enterprise 15) 2.39.0.20220810-150100.7.40 ld: /soft/restricted/CNDA/updates/2022.12.30.001/oneapi/compiler/trunk-20230201/compiler/linux/compiler/lib/intel64\_lin/for\_main.o: in function `main':

for\_main.c:(.text+0x19): undefined reference to `MAIN\_\_'  $morozov@uan-0002:->$ 

#### **Key points: module restore, gcc-11, agama driver, oneapi, mpich, mpicc, mpic++, mpif90**

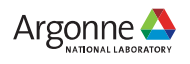

#### *Do Sanity Check: Aurora and Sunspot are early machines*

```
morozov@uan-0002:~> cat hello.c
\#include \langle mpi \rangle.h>
#include <sub>stdio.h>
```

```
int main()
```

```
MPI_Init(NULL, NULL);
MPI_Finalize();
return 0;
```

```
morozov@uan-0002:~> mpicc -o hello hello.c
morozov@uan-0002:~> ls -l ./hello
-rwxr-xr-x 1 morozov users 120296 Jun 909:44./hello
morozov@uan-0002:~>
```
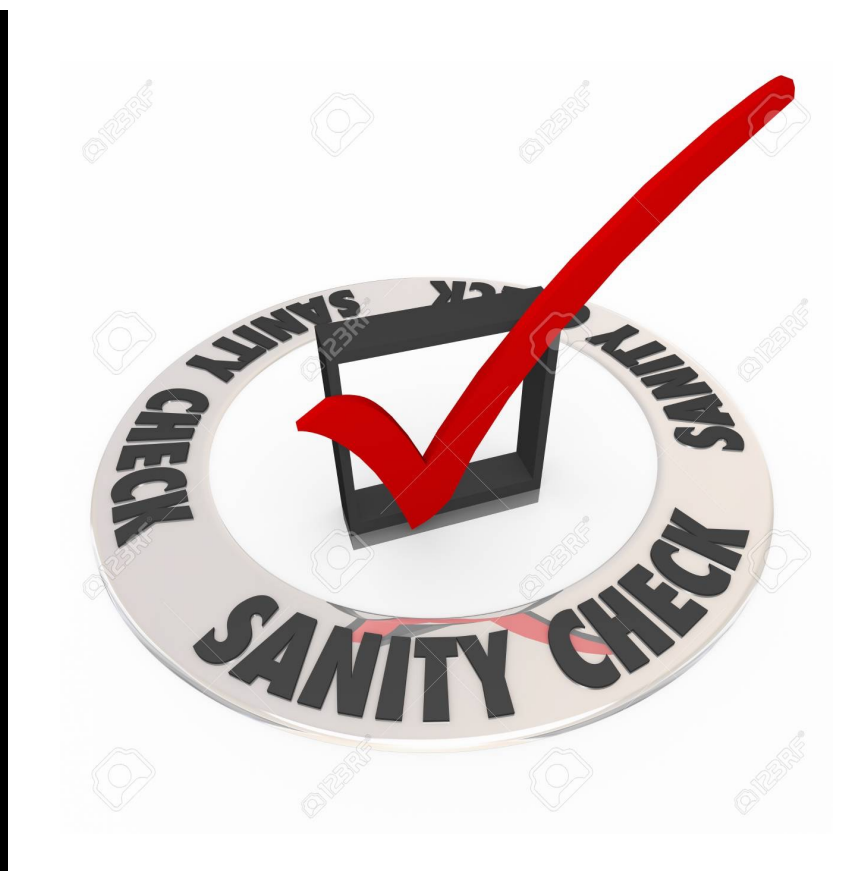

**Key points: make your own tests, identify critical dependencies, test them after each update**

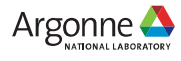

### *Know the topology of the node: Sockets and Cores*

□ *Dual socket with 52 physical Cores on each socket* HyperThreading makes each Core as 2 CPUs

```
□ MPI numerates CPUs, not Cores
```

```
CPU0 is Socket0, Core0, Thread0
CPU1 is Socket0, Core1, Thread0
….
CPU51 is Socket0, Core51, Thread0
CPU52 is Socket1, Core0, Thread0
CPU53 is Socket1, Core1, Thread0
…
CPU103 is Socket1, Core51, Thread0
CPU104 is Socket0, Core0, Thread1
CPU105 is Socket0, Core1, Thread1
…
CPU155 is Socket0, Core51, Thread1
CPU156 is Socket1, Core0, Thread1
CPU157 is Socket1, Core1, Thread1
…
CPU206 is Socket1, Core50, Thread1
CPU207 is Socket1, Core51, Thread1
```
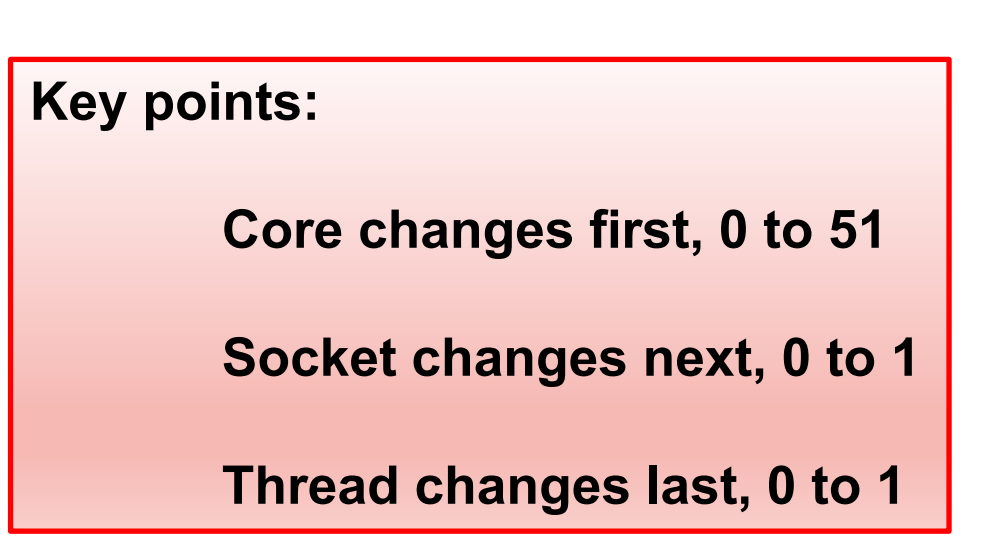

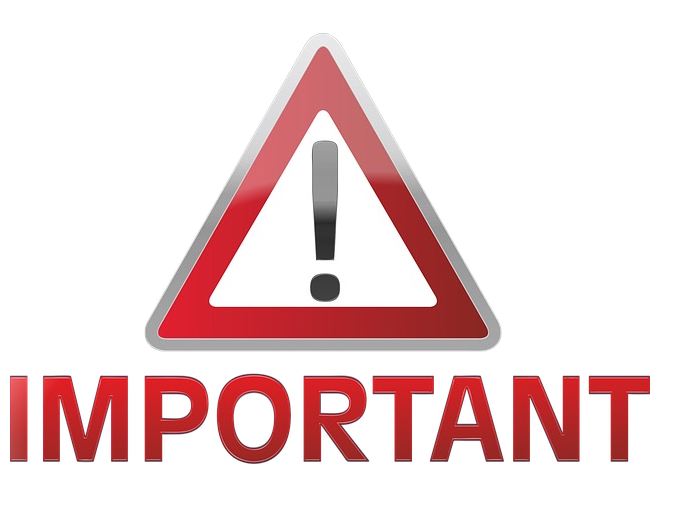

4 Argonne Leadership Computing Facility

## *Use explicit placement and verbose*

**Thanks Taru Doodi, Intel!**

mpiexec --np 8 -ppn 8 --cpu-bind verbose,  $list:0:1:2:3:52:53:54:55$  <exe file>

cpubind: list x1922c7s4b0n0 pid 17532 rank 0 0: mask 0x00000001 cpubind:list x1922c7s4b0n0 pid 17533 rank 1 1: mask 0x00000002 cpubind: list x1922c7s4b0n0 pid 17534 rank 2 2: mask 0x00000004 cpubind:list x1922c7s4b0n0 pid 17535 rank 3 3: mask 0x00000008 cpubind:list x1922c7s4b0n0 pid 17536 rank 4 4: mask 0x00100000,0x0 cpubind:list x1922c7s4b0n0 pid 17537 rank 5 5: mask 0x00200000,0x0 cpubind:list x1922c7s4b0n0 pid 17538 rank 6 6: mask 0x00400000,0x0 cpubind:list x1922c7s4b0n0 pid 17539 rank 7 7: mask 0x00800000,0x0

**Key points:** 

**Check the placement**

**Do not rely on defaults**

 $\checkmark$  Mask represents cores a task is assigned to. Cores are numerated from 0 to 207

- $\checkmark$  Mask is hexadecimal, numerating cores right-to-left
- $\checkmark$  One mask digit represents 4 cores, from 0000<sub>b</sub> (no cores) to F = 1111<sub>b</sub> (all 4 cores)
- $\checkmark$  Mask 0x00000001 is 1<sub>b</sub>, represents Core0
- $\checkmark$  Mask 0x00000002 is 10<sub>b</sub>, represents Core1
- $\checkmark$  Obviously, Mask 0x00000003 is 11<sub>b</sub>, represents Core0 and Core1
- $\checkmark$  0x0 means 0x00000000 no cores from 32 core pool. 0xFFFFFFFF is all 32 cores
- $\checkmark$  Example: 0x105,,0x5 means: cores 101b from first 32 core pool, 32 cores empty,

cores  $1_b$  0000<sub>b</sub> 0101<sub>b</sub> from third pool or Cores 0, 2, 65, 67, 73

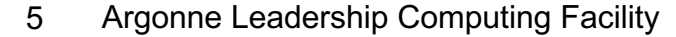

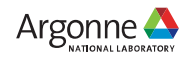

# *Know the NIC assignments*

- $\checkmark$  4 NICs on a socket, 8 NICs on a node
- $\checkmark$  Round-robin MPI process to NIC assignment on a socket
- $\checkmark$  MPI process does not use multiple NICs<sup>\*</sup>

Link bandwidth might be a limitation

 $\checkmark$  MPI processes may share the NICs

Running 5 or more processes per socket

- $\checkmark$  Sockets are connected by UPI bus might be a limitation
- $\checkmark$  Cores are attached to a Network-on-a-chip might be a limitation

**Key points: Distribute processes across cores and sockets to maximize hardware utilization**

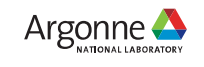

# *Know the memory domains – Flat mode*

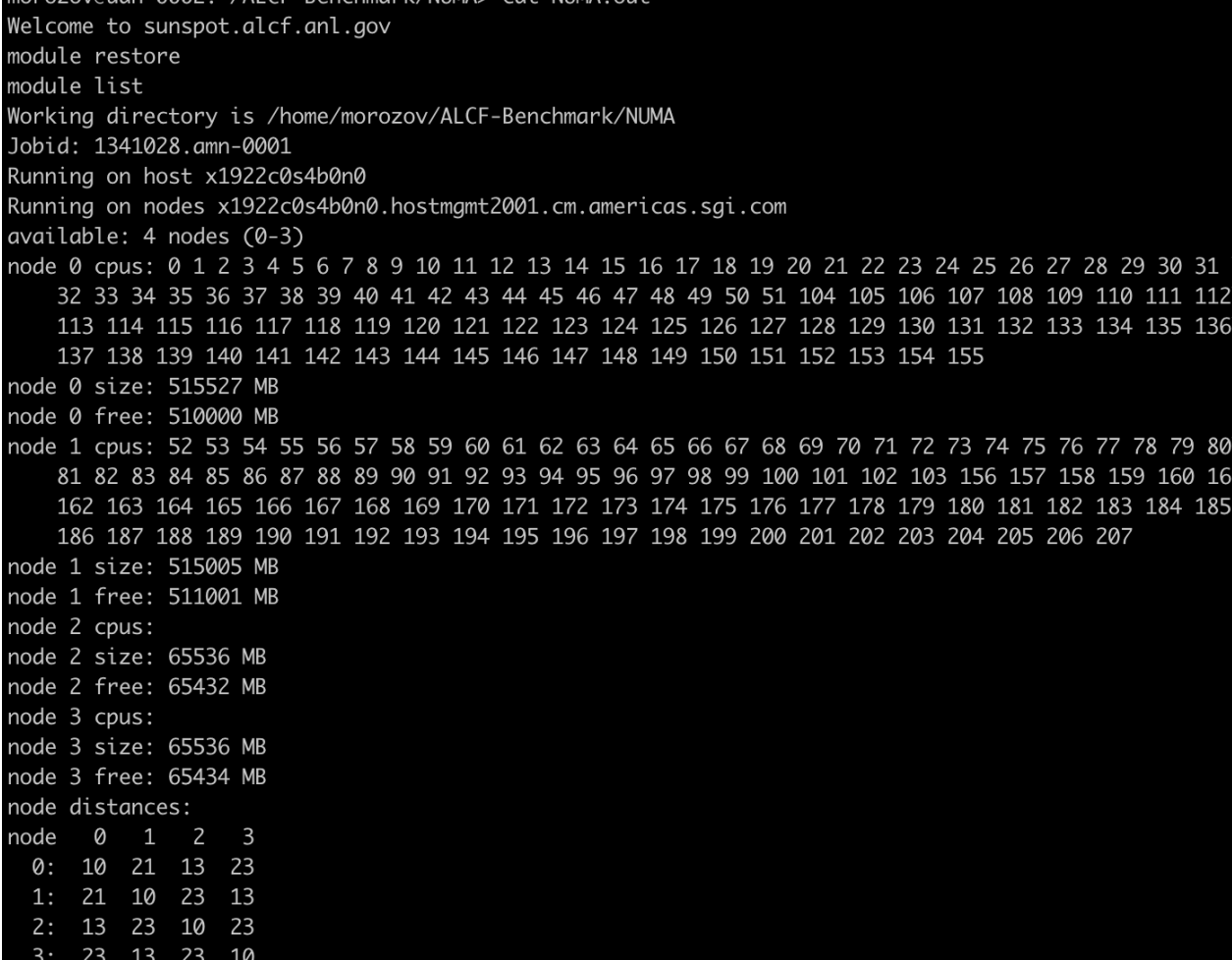

- $\checkmark$  numactl -H before mpiexec
- 512GB DDR per socket
- ü 64GB HBM nodes
- $\checkmark$  NUMA domains defined by mode
- DDR nodes have cores
- $\checkmark$  numactl -m 2-3 ./app
- memkind

**#include <hbwmalloc.h> void \*hbwmalloc( size\_t ); void hbw\_free( void \*ptr ); -I/home/morozov/include**

**-L/home/morozov/lib -lmemkind**

**Key points: Meet the system config with your application config**

/11 CE\_Ranchmark/NIMA

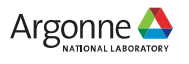

# *Know the memory domains – Flat mode*

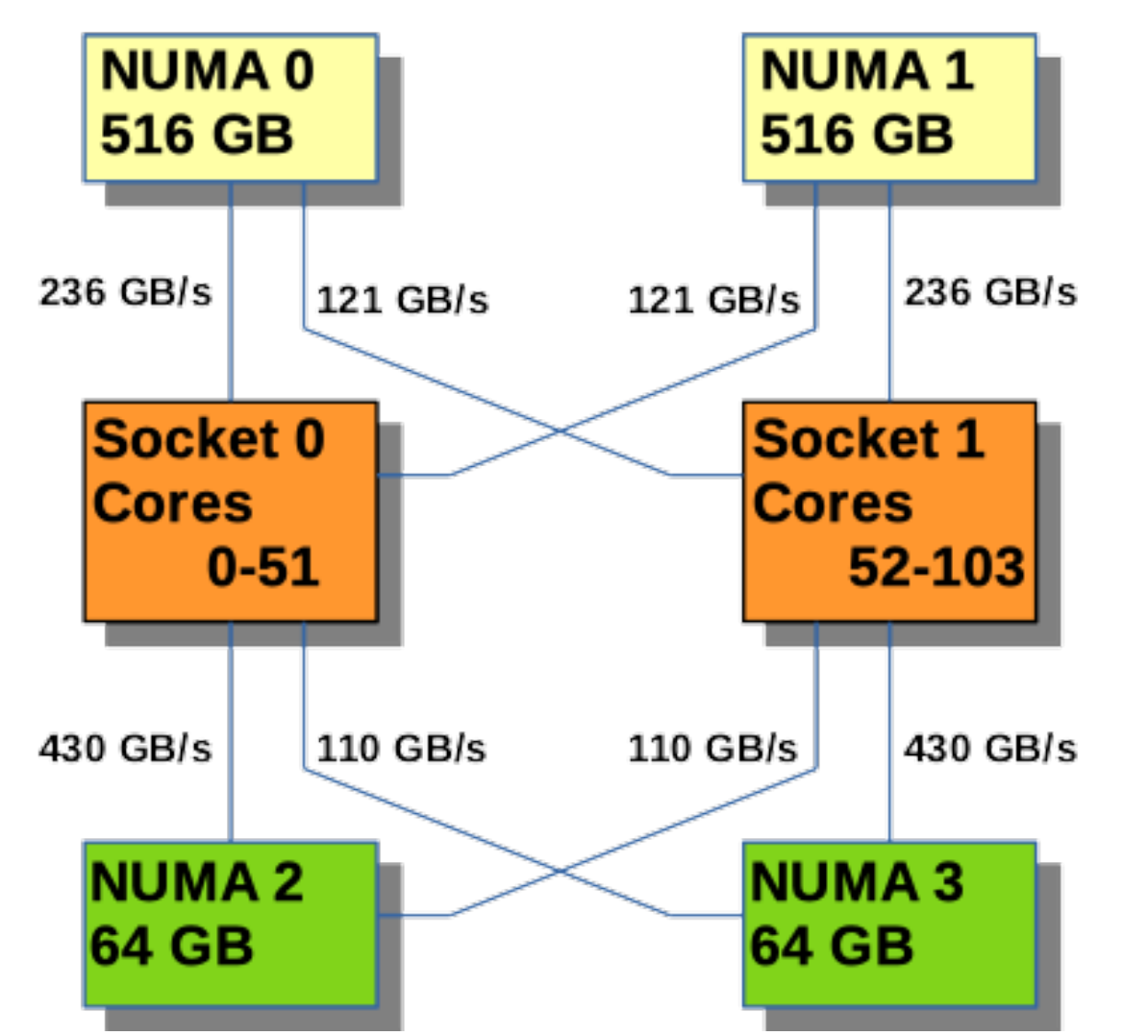

- $\checkmark$  numactl -H before mpiexec
- $\checkmark$  512GB DDR per socket
- ü 64GB HBM nodes
- $\checkmark$  NUMA domains defined by mode
- $\checkmark$  DDR nodes have cores
- $\checkmark$  numactl -m 2-3 ./app
- memkind

**Key points: Meet the system config with your application config**

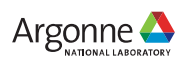

#### *Know the GPU mode and numeration*

- $\checkmark$  Socket0 has GPU0, GPU1, and GPU2
- Socket1 has GPU3, GPU4, and GPU5
- ü ZE\_AFFINITY\_MASK variable defines visibility
- Visibility is defined "per MPI process"

Different processes may define different masks

Use PALS RANKID, PALS LOCAL RANKID with geteny call

Use MPI\_COMM\_TYPE\_SHARED for comm\_split for MPI compliance

- $\checkmark$  ZE AFFINITY MASK=4 # processes uses 1 device, GPU4
- $\checkmark$  ZE AFFINITY MASK=0,3 # 2 devices, 0 and 3, different sockets
- ü ZE\_AFFINITY\_MASK=0.0,1.0,2.0,3.0,4.0,5.0å

**Key point: Use explicit binding of GPUs to tasks**

#### *Local Environment*

 $\checkmark$  PALS-defined variables – Cray's Parallel Application Launch service provided

PALS RANKID – job process ID, PALS LOCAL RANKID – node process ID

```
char *ptr = getenv("PALS_LOCAL_RANKID"); 
if ( ptr != NULL ) local id = atoi(ptr);
```
 $\checkmark$  MPI standard for shared memory region

MPI\_COMM\_TYPE\_SHARED predefined

**MPI\_Comm\_split\_type( MPI\_COMM\_WORLD, MPI\_COMM\_TYPE\_SHARED, 0, MPI\_INFO\_NULL, &shmcomm ); MPI\_Comm\_size( shmcomm, &shmsize ); // Number of ranks per node MPI\_Comm\_rank( shmcomm, &shmrank ); // My ID in a node, might be similar to PALS\_LOCAL\_RANKID**

**Key point: Use local environment setup constructs to identify itself**

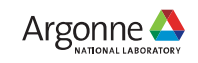

### *OMP example: Assigning a device*

```
#include <mpi.h> 
#include <omp.h> 
#include <stdio.h> 
int main( int argc, char * argv[] ) { 
    int rank, nsize, res_len, shmrank, shmsize, numdevices, deviceid; 
    char name[ MPI_MAX_PROCESSOR_NAME ]; MPI_Comm shmcomm; 
   MPI_Init( &argc, &argv ); 
   MPI_Comm_size( MPI_COMM_WORLD, &nsize ); 
   MPI_Comm_rank( MPI_COMM_WORLD, &rank ) ; 
   MPI_Get_processor_name( &name[0], &res_len ); 
    MPI_Comm_split_type(MPI_COMM_WORLD, MPI_COMM_TYPE_SHARED, 
         0, MPI_INFO_NULL, &shmcomm); 
    MPI_Comm_size( shmcomm, &shmsize ); // Ranks per node
   MPI_Comm_rank( shmcomm, &shmrank ); // Local rank ID
    numdevices = omp_get_num_devices(); 
    deviceid = shmrank % numdevices;
     omp_set_default_device( deviceid ); 
    printf( "Hello from rank %3d of %4d, I am rank %3d of node ranks
         %3d, I know %2d devices, my device id %2d: node %s\n", 
         rank, nsize, shmrank, shmsize, numdevices, deviceid, name ); 
    MPI_Finalize(); 
    return 0; 
}
```
**mpicc -O2 -g -fiopenmp -fopenmp-targets=spir64 -c hello.c -o hello.o mpicc -O2 -g -fiopenmp -fopenmp-targets=spir64 hello.o -o hello**

```
module restore
module list
echo Working directory is $PBS_O_WORKDIR
cd $PBS_O_WORKDIR
echo Jobid: $PBS_JOBID
echo Running on host `hostname`
echo Running on nodes `cat $PBS_NODEFILE`
NNODES=`wc -l < $PBS_NODEFILE`
NRANKS=4 # Number of MPI ranks per node
NTOTRANKS=$(( NNODES * NRANKS ))
echo "NUM_OF_NODES=${NNODES} TOTAL_NUM_RANKS=${NTOTRANKS} 
RANKS_PER_NODE=${NRANKS}
export LIBOMPTARGET_DEVICES=SUBDEVICE # DEVICE | SUBDEVICE
export LIBOMPTARGET_PLUGIN=LEVEL0
mpiexec --np ${NTOTRANKS} -ppn ${NRANKS} \
    --cpu-bind=verbose,list:0:34:52:86 ./hello
```
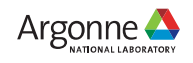

### *Example: MPI process to GPU binding*

morozov@uan-0002:~> cat set ze mask.sh #!/bin/bash

rpn=\${RANKS\_PER\_NODE} ranks\_per\_tile=\${RANKS\_PER\_TILE}

##### 0.0 0.1 0.0 0.1 until full 1.0 1.1 1.0 1.0 until full ##### My GPU first, tiles alternate ((g=PALS\_LOCAL\_RANKID/2/ranks\_per\_tile))  $((t=PALS\_LOCAL\_RANKID%2))$ export ZE\_AFFINITY\_MASK=\$g.\$t

echo "[I am rank \$PALS\_RANKID on node `hostname`] Localrank=\$PALS\_LOCAL\_RANKID, ZE\_AFFINITY\_MASK=\$ZE\_AFFINITY\_MASK"

# Launch the executable:

mpiexec --np \${NRANKS} -ppn \${RANKS\_PER\_NODE} --cpu-bind verbose,list:\${ranks} \ ./set\_ze\_mask.sh \ ./<exe\_name> <exe\_ards>

**Key point: Each task should only see the device it uses**

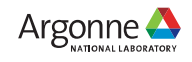

# *MPI process to GPU binding: to be implemented…*

mpiexec --rankfile <file.txt> -ppn N --cpu-bind verbose, list:0:26:52:78 ... ./set\_ze\_affinity. sh <exe>

or

#### **export PALS\_RANKFILE=<file.txt>**

file.txt: examples

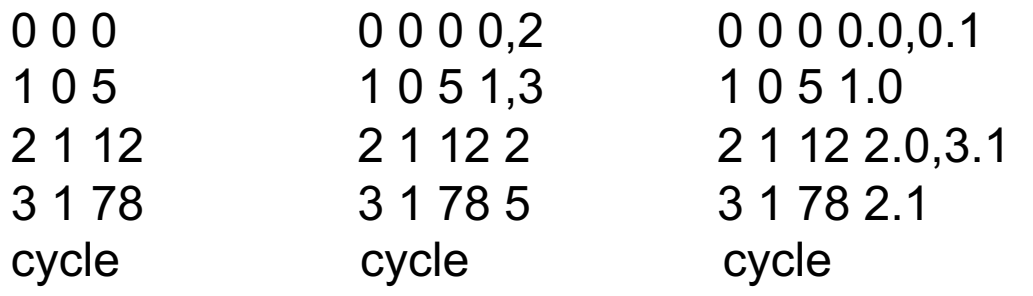

#### Format:

Each line corresponds to one rank Ranks are sorted in order The first column - rank number The second column – host index The third column – CPUs, the rank should be bound to The fourth column – GPUs, the rank should be bound to Cycle – the pattern is replicated to the rest of the hosts

#### **Status as of Aug 30, 2023: Partially implemented We will update users when this functionality is available**

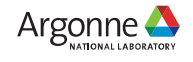

### *GPU-aware MPI by default*

- $\checkmark$  MPIR CVAR ENABLE GPU=1 # put 0 if you do not need it
- $\checkmark$  MPI message can be located in device memory
- $\checkmark$  MPI uses XeLink if necessary
- $\checkmark$  MPI uses optimized protocols
	- o When implemented and expected to be beneficial
- $\checkmark$  Has a price associated with it
	- o MPI\_Init takes longer
	- $\checkmark$  Latency for DDR-located messages might by higher

**Key point:** 

**Make the right decision when to use it**

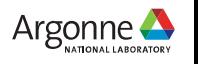

# *Sunspot: Significant intranode improvements*

- $\checkmark$  Milestones 16, 18 NRE report from Compiler working group
- $\checkmark$  Level Zero is used internally for accessing device memory
- $\checkmark$  XeLinks are used internally for GPU-GPU transfers
- $\checkmark$  CVAR variables for extra tuning \$ROOT/share/doc/mpich/tuning\_parameters.md
	- $\triangleright$  IPC mechanisms for USM device memory
	- $\triangleright$  Fast memory copying control
	- $\triangleright$  Pipelining for intern-node communications
	- $\triangleright$  The use of compute and link engines

 $\triangleright$  Others

**Key point:** 

**Use fine tuning with the CVARs when needed**

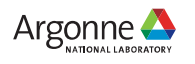

#### *Benchmarks: GPU to GPU on a node*

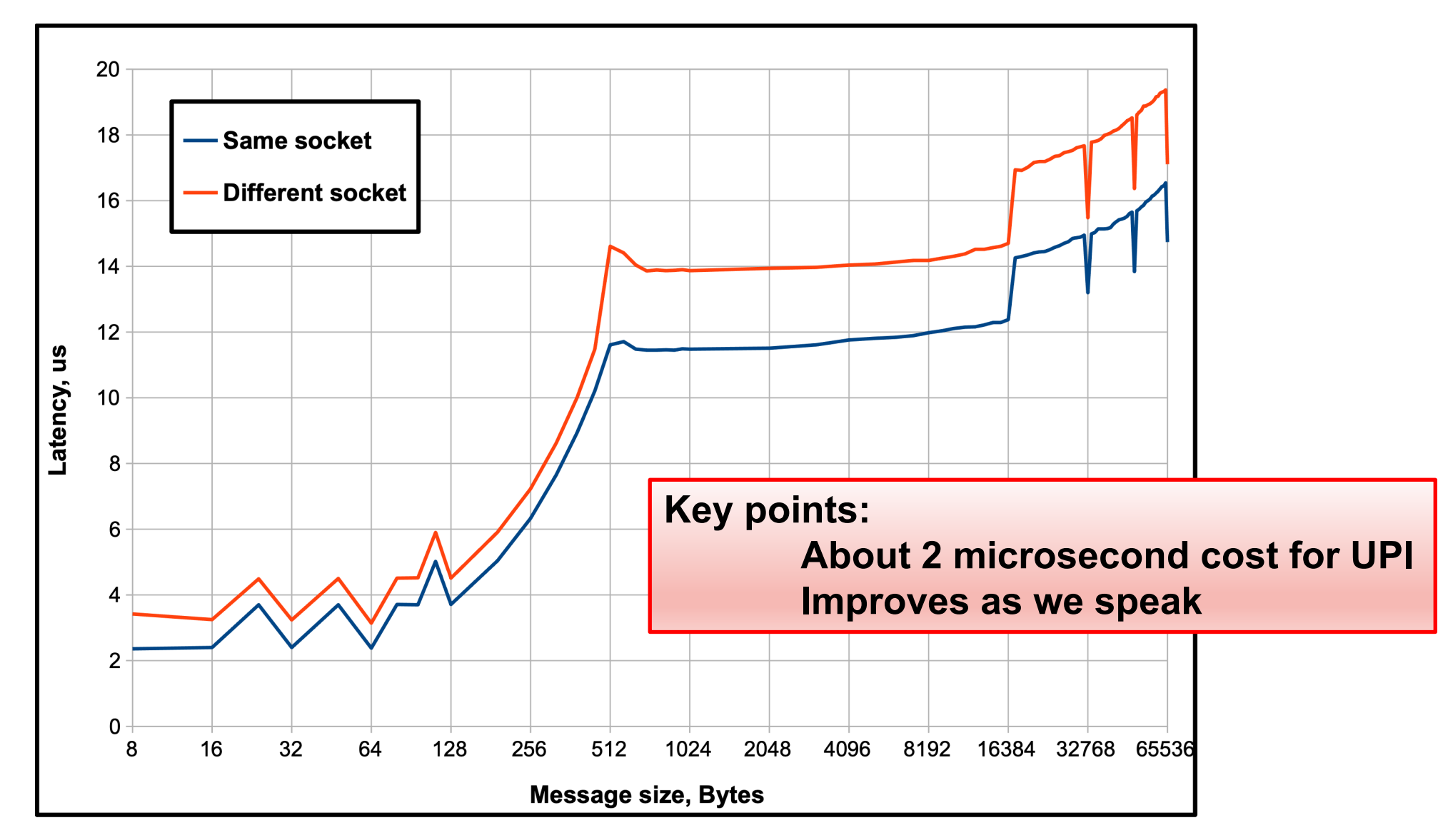

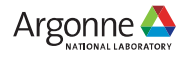

#### *Benchmarks: GPU to GPU on a node*

```
Welcome to sunspot.alcf.anl.gov
Working directory is /home/morozov/OSU MPI IntelZE-runs/OSU pt2pt 1n bw.Z
Jobid: 4394.amn-0001
Running on host x1921c0s6b0n0
Intra-node: Core 0-25 device 0 -> Core 26-33 device 1
Rank 0/2, device id = 0/6Rank 1/2, device id = 1/6# OSU MPI-ZE Bandwidth Test v5.6.2
# Send Buffer on DEVICE (D) and Receive Buffer on DEVICE (D)
# Size Bandwidth (MB/s)
1024 49.83
2048 174.80
4096 343.54
8192 678.89
16384 1345.91
32768 2505.71
65536 4465.87
131072 7310.41
262144 10664.40
524288 13929.75
1048576 16370.99
2097152 17954.20
4194304 18874.38
8388608 19370.02
16777216 19436.62
33554432 19273.23
                                       Key points: 
                                             About 20 GB/s/link
                                             All Links can be used
```
17 Argonne Leadership Computing Facility

```
Argonne <del>- I</del>
```
# *Benchmarks: Aggregate offnode bandwidth*

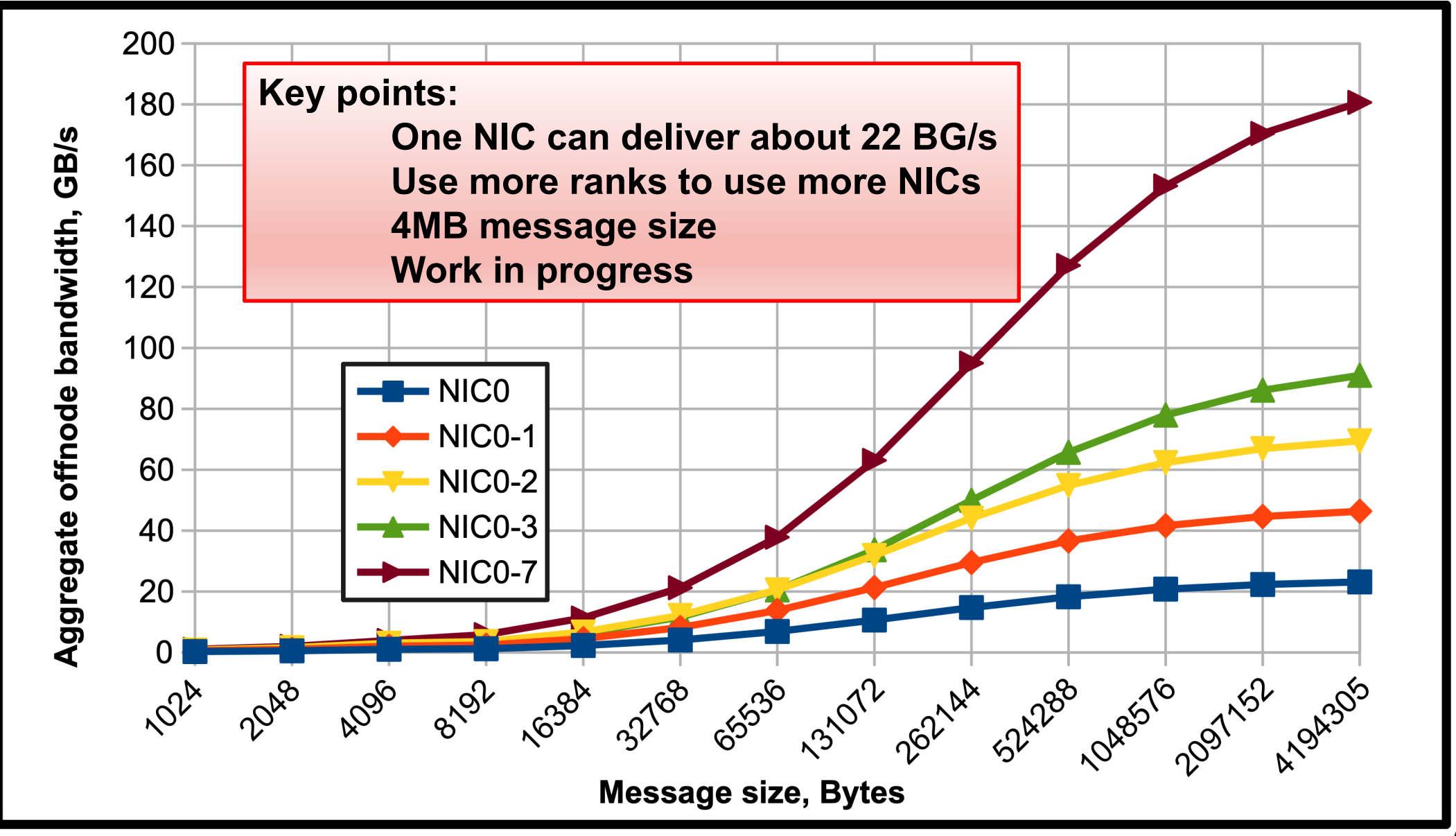

Argonne <del>⊿</del>

#### *Benchmarks: Allreduce Latency from GPU*

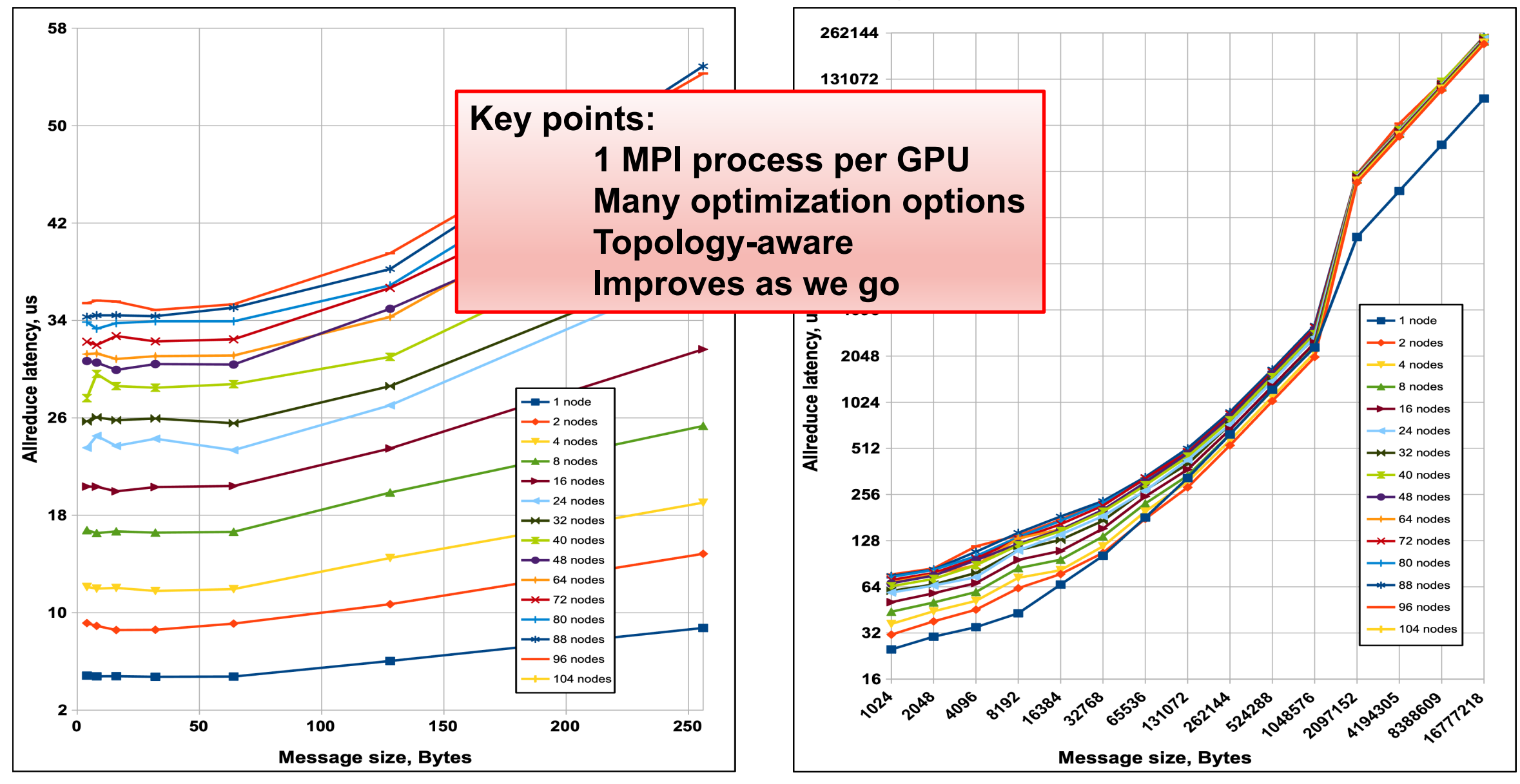

Argonne A

#### *Aurora-Sunspot Bob Walkup's MPI profiler*

Link: -L/home/morozov/mpitrace/hpmprof -lhpmprof\_c \ -L/home/morozov/binutils-2.39/lib -lbfd -liberty \ -L/home/morozov/zlib-1.2.13/lib -lz

Data for MPI rank 0 of 192: Times and statistics from MPI\_Init() to MPI\_Finalize().

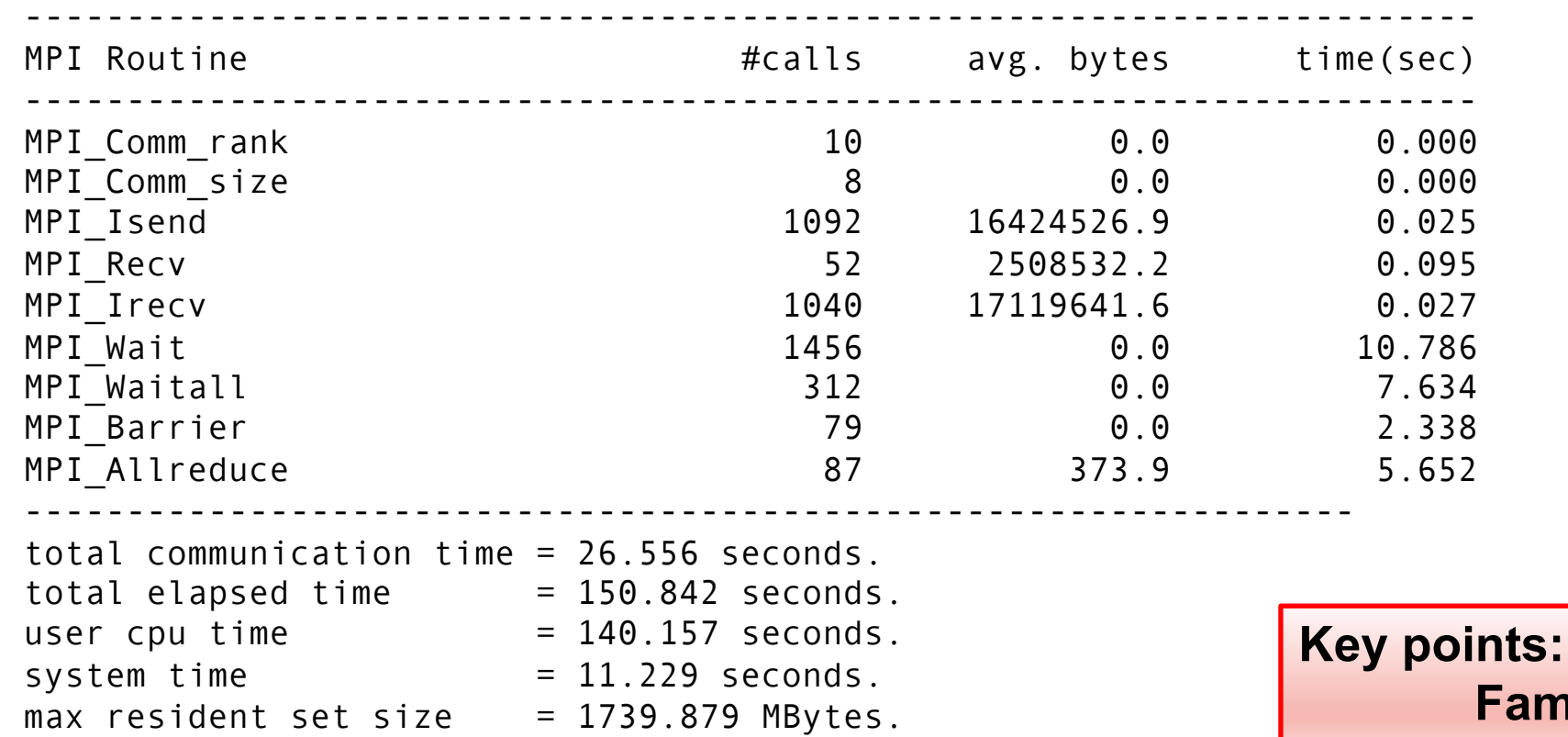

20 Argonne Leadership Computing Facility

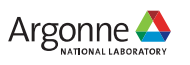

**Familiar tools are ported**

## *Final checklist*

- $\checkmark$  If you are happy with the results, continue scaling to bigger hardware
- Socket: 52 cores, 3 devices, 4 NICs, Memory domains complete system
	- $\triangleright$  Maximize resource utilization, balance, minimize sharing
- Mapping: ranks to cores, devices to ranks
	- $\triangleright$  mpiexec ...-ppn 3 --cpu-bind verbose, list:0-15:16-31:32-51 (1 NIC is unused)
	- Ø mpiexec …-ppn 12 --cpu-bind list:4:8:12:32:36:40:48:50:52
	- $\triangleright$  ZE AFFINITY MASK different for each rank
		- if ((PALS LOCAL RANKID==3)); then

export ZE\_AFFINITY\_MASK=3

ü Always make a sanity check

**Key point:** 

**Search for info: slack, support@alcf.anl.gov**

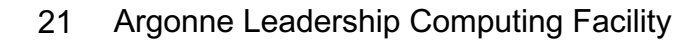

fi

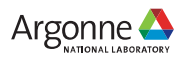